## <span id="page-0-0"></span>**Měření času pro zápis práce příkazu údržby**

Kapitola [Měření času pro zápis práce](#page-0-0) obsahuje následující témata:

- [Spuštění měření času](#page-0-1)
- [Zápis práce na základě spuštěného měření času](#page-0-2)
- [Zrušení počítadla času](#page-1-0)

## <span id="page-0-1"></span>Spuštění měření času

1. V [menu aplikace](https://docs.elvacsolutions.eu/display/TECHISMOB200DOC/Menu+aplikace) zvolte modul [Pracovní příkazy](https://docs.elvacsolutions.eu/pages/viewpage.action?pageId=67633965) nebo modul [Výrobní příkazy](https://docs.elvacsolutions.eu/pages/viewpage.action?pageId=68977868) a v seznamu klepněte na příkaz (možnosti

filtrování jsou popsané [zde\)](https://docs.elvacsolutions.eu/pages/viewpage.action?pageId=67634052), u kterého chcete spustit měření času. Klepněte na tlačítko s ikonou "Play" umístěné v pravé spodní části.

2. Spustí se měření času u aktuálního příkazu údržby.

**O** Pokud se místo tlačítka "Play" zobrazuje tlačítko s ikonou "přesýpacích hodin" , je měření času spuštěné na jiném příkaze údržby [\(pracovní příkaz](https://docs.elvacsolutions.eu/pages/viewpage.action?pageId=67633965) nebo [výrobní příkaz\)](https://docs.elvacsolutions.eu/pages/viewpage.action?pageId=68977868). Klepnutím na toto tlačítko budete přesměrováni na příslušný detail příkazu údržby.

Aby bylo možné zahájit měření času, je u [pracovního příkazu](https://docs.elvacsolutions.eu/pages/viewpage.action?pageId=67633965) nutné vyplnit [majetek](https://docs.elvacsolutions.eu/display/TECHISMOB200DOC/Majetek).

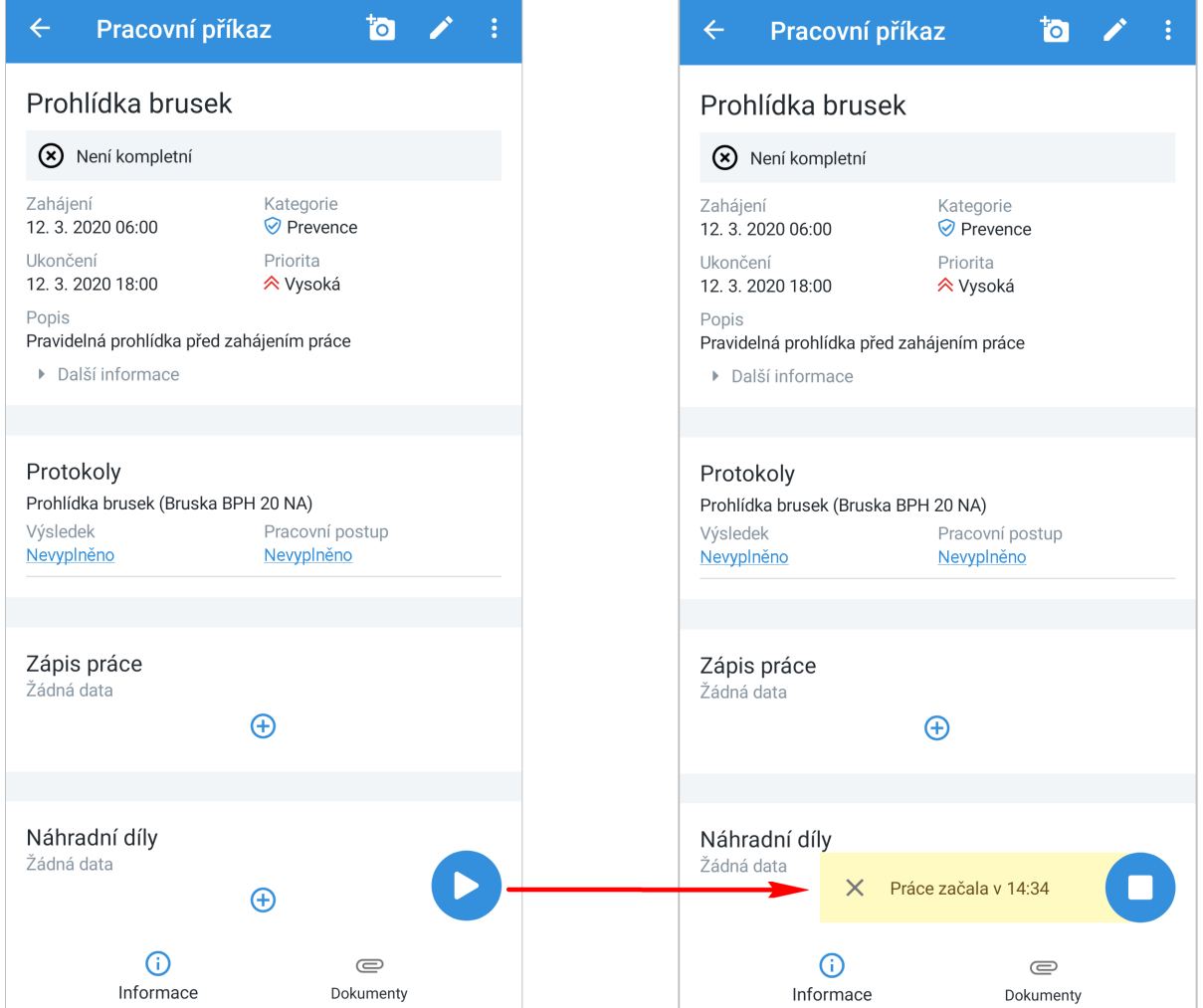

<span id="page-0-2"></span>Zápis práce na základě spuštěného měření času

1. V [menu aplikace](https://docs.elvacsolutions.eu/display/TECHISMOB200DOC/Menu+aplikace) zvolte modul [Pracovní příkazy](https://docs.elvacsolutions.eu/pages/viewpage.action?pageId=67633965) nebo modul [Výrobní příkazy](https://docs.elvacsolutions.eu/pages/viewpage.action?pageId=68977868) a v seznamu klepněte na příkaz (možnosti filtrování jsou popsané [zde\)](https://docs.elvacsolutions.eu/pages/viewpage.action?pageId=67634052), u kterého chcete zapsat práci na základě [spuštěného měření času](#page-0-1). Případně využijte pro

přechod na požadovaný příkaz ikonu "přesýpacích hodin" . Klepněte na tlačítko s ikonou "Stop" umístěné v pravé spodní části.

- 2. Zobrazí se dialog pro zápis práce s předvyplněným časem trvání. Vyplňte povinné položky.
- 3. Pokračujte tlačítkem **ULOŽIT.** Uživatel bude dotázán zda si opravdu přeje uložit změny. Pokračujte volbou **ANO.** Význam jednotlivých polí je popsán [zde](https://docs.elvacsolutions.eu/pages/viewpage.action?pageId=68977903#Z�pisv�sledkp�kazu�dr�byan�klad-workLog).

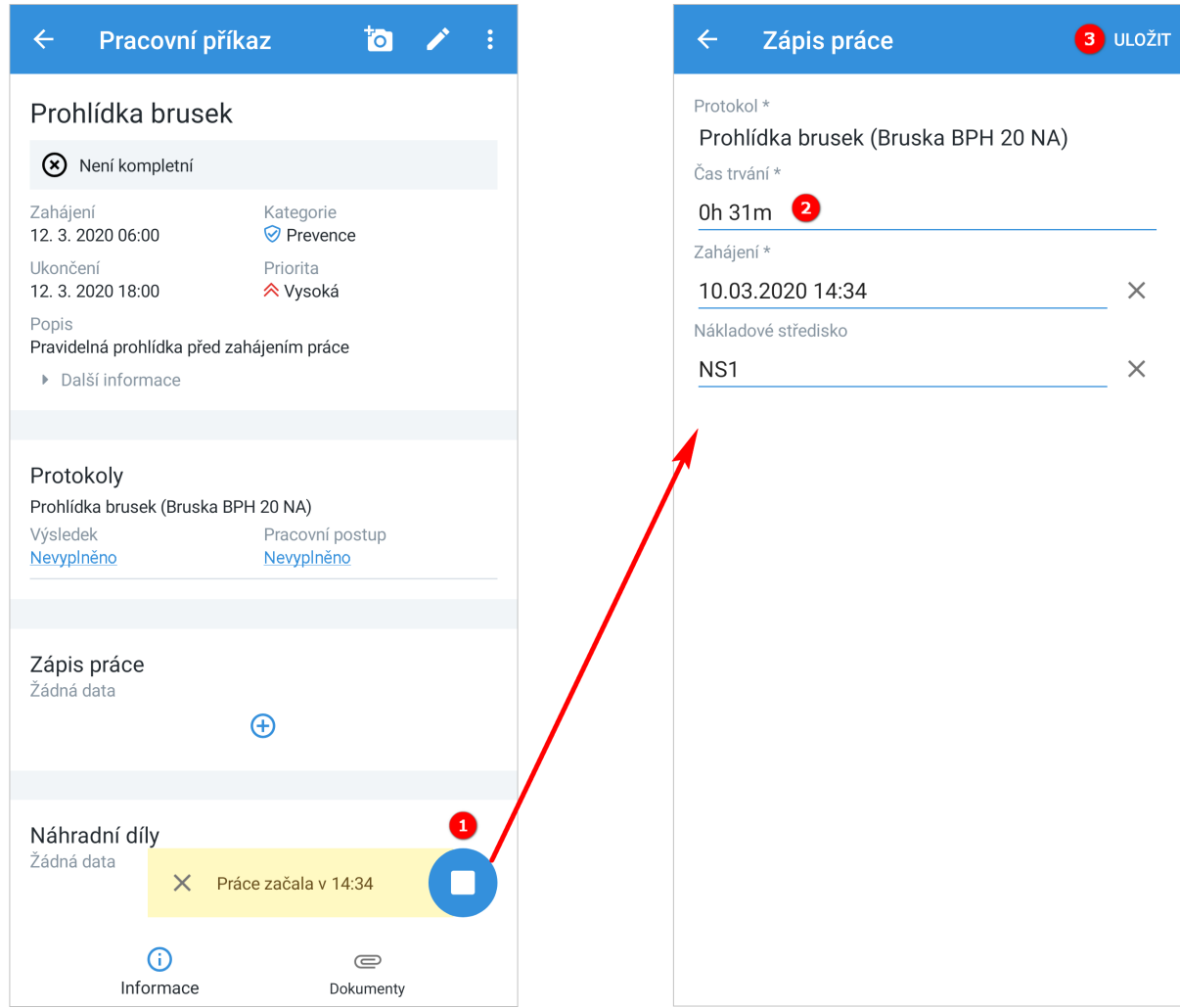

## <span id="page-1-0"></span>Zrušení počítadla času

Stačí klepnout na storno tlačítko s ikonou "x" u počítadla času.

## Pracovní příkaz  $\overline{a}$  $\leftarrow$ Prohlídka brusek > Není kompletní Zahájení Kategorie 12. 3. 2020 06:00 **⊘** Prevence Ukončení Priorita 12.3.2020 18:00 **ペ**Vysoká Popis Pravidelná prohlídka před zahájením práce ▶ Další informace Protokoly Prohlídka brusek (Bruska BPH 20 NA) Výsledek Pracovní postup Nevyplněno Nevyplněno Zápis práce Žádná data  $\bigoplus$ Náhradní díly Žádná data  $\times$ Práce začala v 14:34  $\odot$  $\textcircled{\scriptsize{2}}$ Informace Dokumenty